# **Lokodekodér**

# **určené pre železničné modelárstvo**

### **Možnosti dekodéra:**

- vhodné pre DCC a analógové ovládanie
- zaťaženie motorom 1A
- ochrana proti skratu, preťaženiu a prepätiu
- podpora 14/28/128 rýchlostí
- rozsah adries  $1 9999$
- záťažová regulácia motora
- posunovací režim
- redukovanie rozbehu a brzdenia
- zaťaženie funkčných výstupov 200mA
- individuálne nastavenie efektov a jasu na výstupoch

## **Technické údaje:**

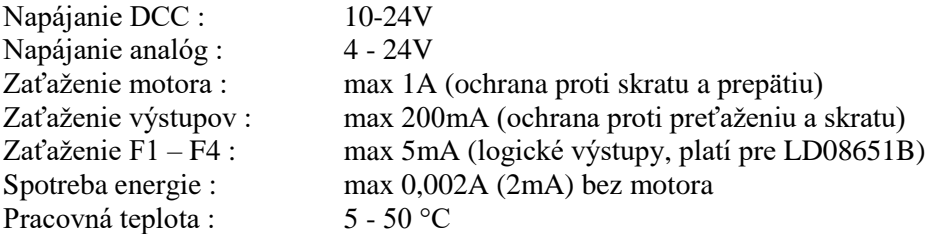

## **Zapojenie konektorov:**

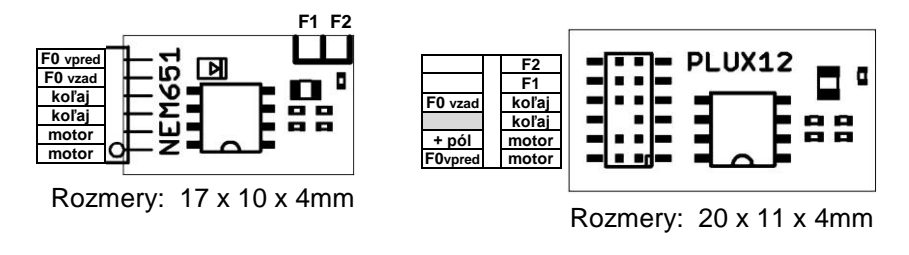

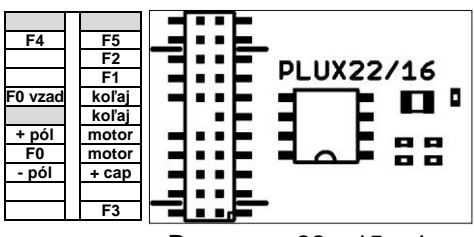

Rozmery: 22 x 15 x 4mm

| F0 vpred       | <b>NEM651</b><br>ౚ | mínus<br>F <sub>2</sub> |  |
|----------------|--------------------|-------------------------|--|
| F0 vzad        | я                  | F3                      |  |
| koľaj          |                    | F4                      |  |
| koľaj<br>motor | о<br>. .           |                         |  |
| motor          | ۰                  |                         |  |
|                |                    |                         |  |

**Rozmery: 17 x 10 x 4mm**

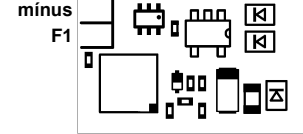

 Pri prvom pripojení napájacieho napätia sa postupne aktivujú všetky funkčné výstupy (test funkčnosti) a dekodér sa nastaví na konfiguráciu 1 (TAB1). Zápisom do CV8 je možné nastaviť štyri predvolené konfigurácie podľa tabuľky 1. Tieto prednastavené konfigurácie slúžia hlavne na zjednodušenie a zrýchlenie naprogramovania dekodéra. Prvé dve prednastavenia sú pre všetky dekodéry rovnaké Po nastavení dekodéra, je vhodné uzamknúť zápis do CV. Zápis sa uzamkne zadaním hodnoty 248 do CV8 a odomkne sa zadaním adresy dekodéra z CV1 do CV8 (TAB1). Reset dekodéra sa prevedie zápisom hodnoty 246 do CV8 (TAB1). Zápisom akejkoľvek hodnoty do CV8 sa vykoná nastavenie podľa tabuľky 1, ale hodnota CV8 (výrobca) sa nezmení.

*TAB1* Prednastavené konfigurácie :

|           | 111D1 110 conductor vine Roman Conducto.                                                                                                    |  |
|-----------|----------------------------------------------------------------------------------------------------|--|
| CV8=201   | Fn0 - výstup F0f, F0r v smere jazdy(efekt žiarovka) Fn1 - výstup F1, F2 v smere jazdy(efekt žiarovka)<br>Fn2 - výstup F3, F4 v smere jazdy(efekt žiarovka)<br>Fn3 - polovičná rýchlosť, redukovanie CV3 a CV4, výstup F0f+F0r Fn4 - výstup F5(efekt žiarivka)<br>Fn5 - vypnutie exponenciálneho priebehu rýchlostí<br>EMF riadenie motora, povolená analógová prevádzka              |  |
| $CV8=202$ | Fn0 - výstup F0f, F0r v smere jazdy(bez efektu) Fn1 - výstup F1, F2 v smere jazdy(bez efektu)<br>Fn2 - výstup F3, F4 v smere jazdy(bez efektu)<br>Fn3 - polovičná rýchlosť, redukovanie CV3 a CV4, výstup F0f+ F0r Fn5 - vypnutie exponenciálneho priebehu rýchlostí<br>$Fn4 - výstup F5$ (bez efektu)<br>vypnuté EMF riadenie motora, povolená analógová prevádzka                  |  |
| $CV8=203$ | <b>NEM651</b><br>príklad pre Tillg / Roco, EMF riadenie motora, efekt žiarovky, Fn0, Fn1 - svetlá, Fn3-posun, Fn5-vypnutie exp. priebehu<br>PLUX12<br>príklad pre T435 (Hektor) TT, zapnuté EMF, efekt žiarovky, Fn0-všetky svetlá v smere jazdy, Fn2-svetlá vpredu, Fn3-posun<br>príklad pre MTB TT, EMF riadenie motora, efekt žiarovky, Fn0, Fn1 - svetlá, Fn3-posun<br>PLUX16/22 |  |
| $CV8=204$ | <b>NEM651</b><br>príklad pre Tillg / Roco, vypnuté EMF, výstupy bez efektov, Fn0, Fn1 - svetlá, Fn3-posun<br>príklad pre T435 (Hektor), vypnuté EMF, výstupy bez efektov, Fn0-všetky svetlá v smere jazdy, Fn2-svetlá vpredu, Fn3-posun<br>PLUX12<br>príklad pre MTB H0, EMF riadenie motora, efekt žiarovky, Fn0, Fn1 Fn2-svetlá, Fn3-posun, Fn9-kabína<br>PLUX16/22                |  |
| $CV8=246$ | vynulovanie dekodéra do výrobných nastavení, test osvetlenia, nastavenie prednastavenej konfigurácie 1 (201)                                                                                                    |  |
| $CV8=248$ | uzamknutie zápisu do CV (platí pre verziu software 3.7 a vyššiu)                                                                                                    |  |

 Dekodér je možné nastaviť na krátku (CV1) alebo dlhú adresu (CV17+CV18), podľa nastavenia bitu5 v CV29(TAB3). Prípadne je možné použiť združenú adresu CV19, ktorú je možné meniť aj za prevádzky (programovanie POM) na rozdiel od CV1, ktoré je možné meniť len na programovacej koľaji.

 Krivka rýchlosti sa nastavuje v CV2, CV5 a CV6. Ak je CV6=0, tak sa pri výpočte berie do úvahy len hodnota CV2 a CV5. Krivku rýchlostí je možné modifikovať užívateľsky v CV67 až CV94. Zároveň treba nastaviť bit4 v CV29 (TAB3). Čas zrýchlenia a brzdenia sa nastavuje v CV3 a CV4. Čím je nastavená hodnota vyššia, tým je rozbeh a spomalenie pomalšie. V CV125 sa nastavuje funkčné tlačidlo, pomocou ktorého sa dočasne zníži hodnota CV3 a CV4 na polovicu (vhodné pri posunovaní). Funkčné tlačidlo pre polovičnú rýchlosť (posun) sa nastavuje v CV124. Ak je nastavený bit 6 v CV29 (TAB3), tak sa pri aktivovaní polovičnej rýchlosti (posun) zapnú výstupy nadefinované v CV pre funkčné tlačidla (CV99-CV112) a ostatné výstupy sa vypnú. Rozbeh a brzdenie je možné vylepšiť pomocou exponenciálneho rozbehu (CV121) a brzdenia (CV122). Podobne ako v dekodéroch ZIMO je rozsah hodnôt 0 - 99. Jednotky predstavujú zakrivenie exponenciálnej krivky (0 - 9) a desiatky predstavujú percentuálnu hodnotu rýchlosti, pre ktorú platí krivka (10-90%). Exponenciálny rozbeh a brzdenie je možné dočasne deaktivovať pomocou funkčného tlačidla nastaveného v CV126.

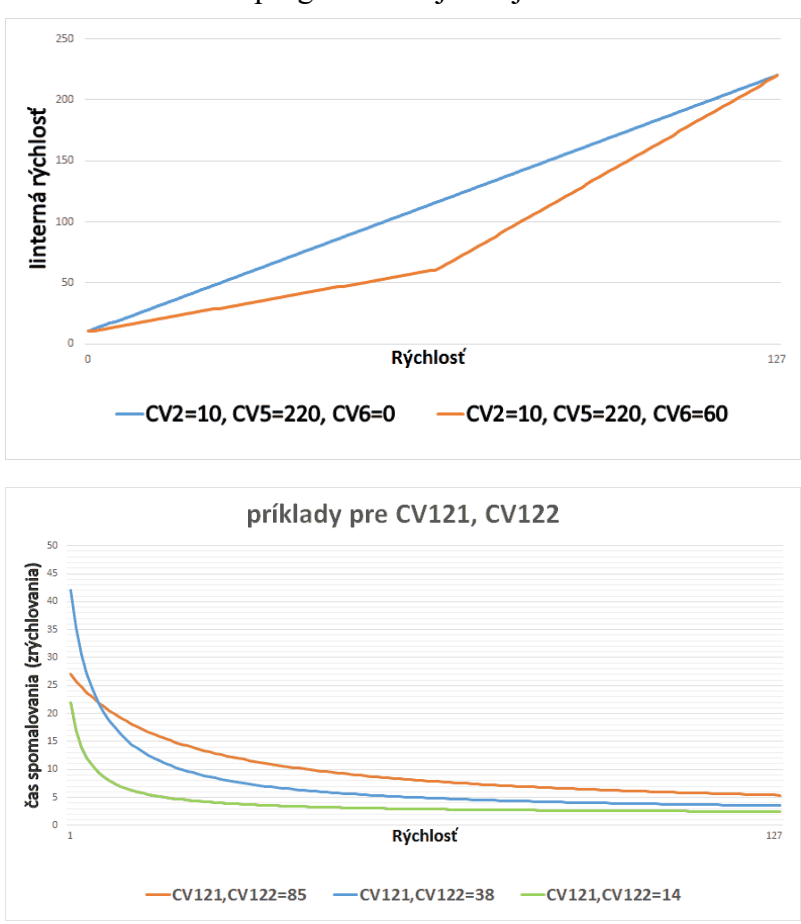

 Kontrola otáčok motora (EMF) sa nastavuje v CV55 až CV60. Frekvencia merania EMF sa nastavuje v CV59. Rozsah hodnôt je 1 až 30. Hodnota 1 predstavuje frekvenciu merania 50x za sekundu (50Hz), hodnota 30 predstavuje frekvenciu merania 400x za sekundu (400Hz). Čím vyššia hodnota, tým je frekvencia merania vyššia, ale zároveň sa znižuje maximálny výkon motora. Ak je CV59=0, tak sa frekvencia merania znižuje automaticky s narastajúcou rýchlosťou v rozsahu 250Hz až 50Hz. Vtedy je zabezpečený plynulý chod motora na nízkych rýchlostiach a zvýšený výkon motora pri vyšších rýchlostiach. Meracia pauza sa nastavuje v CV60 skusmo podľa typu a výkonu motora. Čím je hodnota vyššia, tým je meranie presnejšie, ale výkon motora je nižší. Ak je CV60=0, tak sa meracia pauza postupne znižuje narastajúcou rýchlosťou. Tým je zabezpečený čo najvyšší výkon motora pri maximálnej rýchlosti. CV55 a CV56 sa nastavuje podľa typu motora a podľa jeho zotrvačnosti. V CV57 sa percentuálne \*10 nastavuje rýchlosť po ktorú bude EMF konštantné. Maximálna sila EMF v celom rýchlostnom rozsahu sa nastavuje percentuálne \*10 v CV58. V prípade problémov sa dá EMF vypnúť zápisom hodnoty 0 do CV58.

 Motor je regulovaný pulzne (PWM). Rýchlosť regulácie sa dá nastaviť v CV10. Pre súčasné motory je vhodné ponechať hodnotu 3 (20kHz). Hodnoty 1 a 2 sú vhodne pre staršie 3-oj pólové motory.

 Na všetkých výstupoch je možné nastaviť jas v 31 úrovniach (CV40 – CV46). Hodnota 0 a 31 predstavuje maximálny jas, hodnota 1 predstavuje minimálny jas. V prípade potreby sa dá zmeniť efekt na každom výstupe (CV30 – CV36). Priradenie výstupov k funkčným tlačidlám Fn0-Fn12 na ovládači sa nastavuje v CV99 až CV112 (TAB5). Závislosť výstupov na smere jazdy, pohybe, státi a polarite DCC je možné nastaviť v CV113 až CV118.

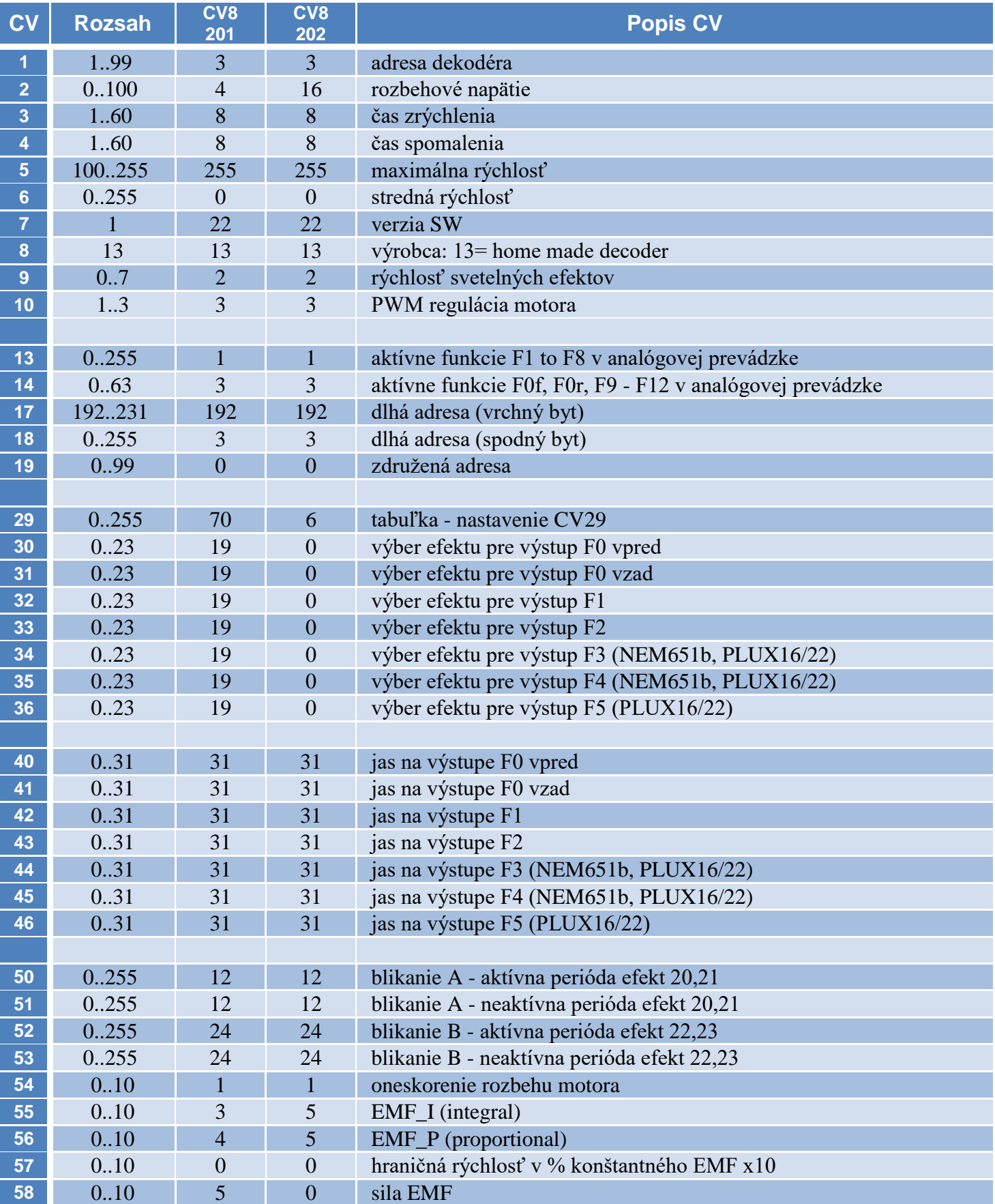

#### *TAB2* Rozpis všetkých CV

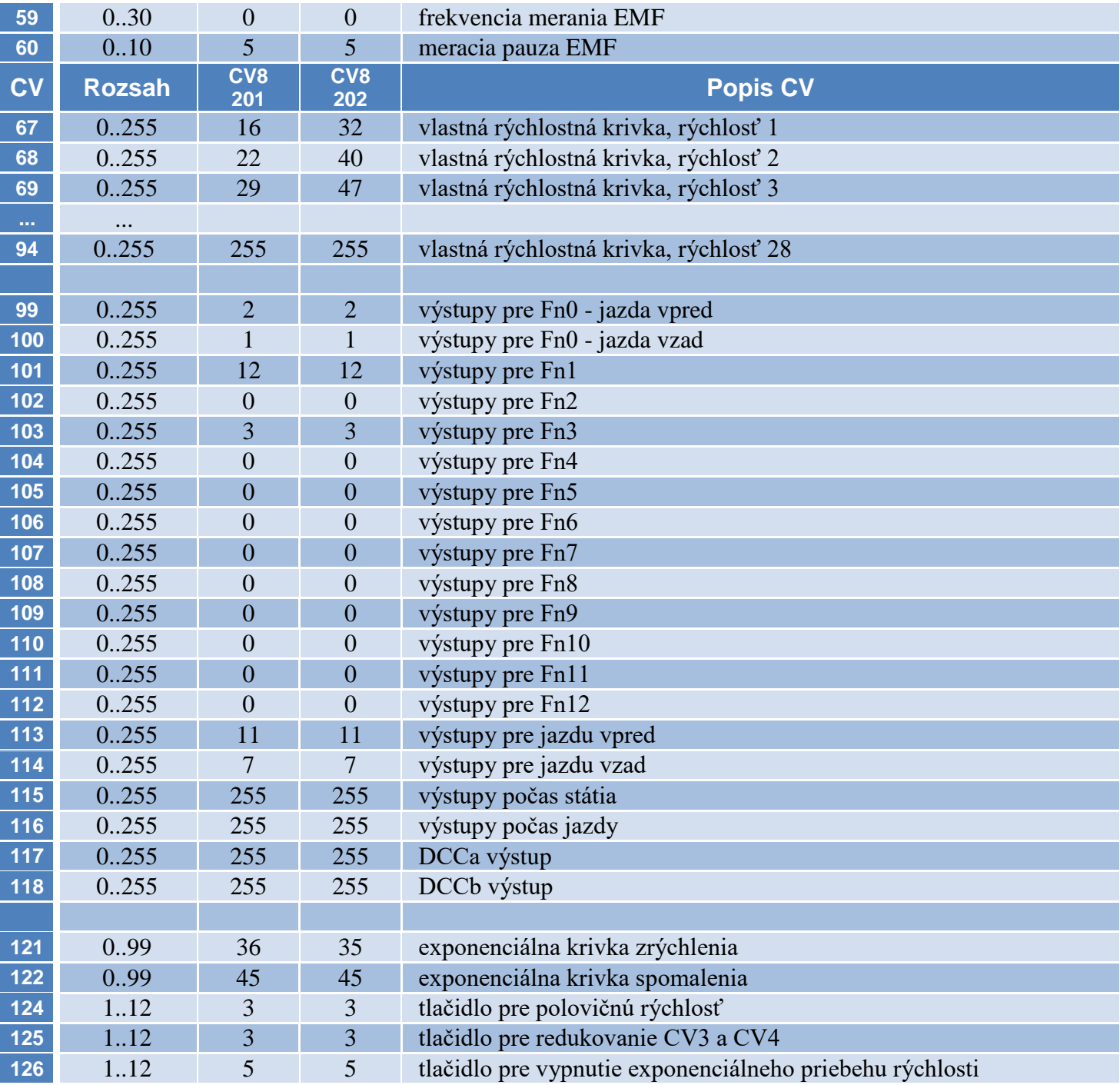

# *TAB3* Nastavenie CV29

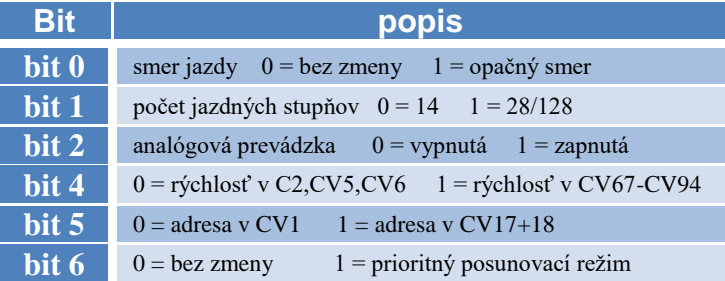

# Aktivácia analógových funkcií (CV13 a CV14)

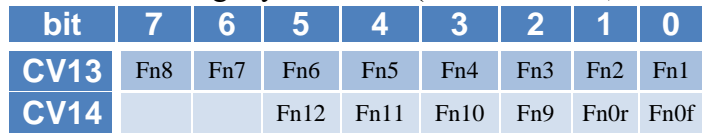

# *TAB5* Priradenie bitov k výstupom (CV99 až CV118)

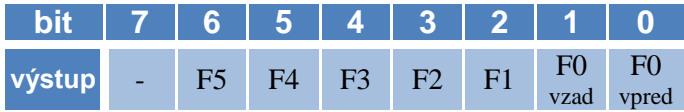

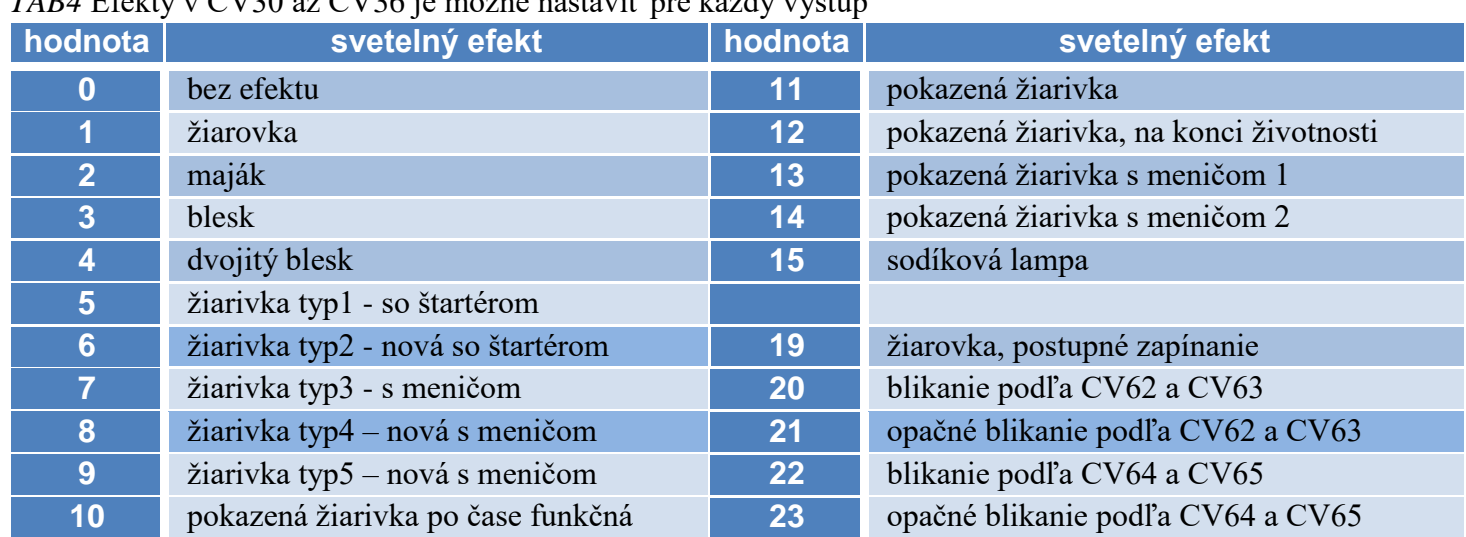

# *TAB4* Efekty v CV30 až CV36 je možné nastaviť pre každý výstup

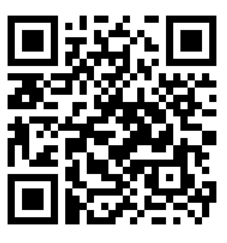

PeLIC<br>DeLitaure vlácusy

# **Záručné podmienky:**

 Záručné podmienky sa vzťahujú na poruchy spôsobené pri výrobe a poruchy osadených súčiastok. Na poruchy vzniknuté hrubým zaobchádzaním, nesprávnou montážou, nevhodným uskladnením a pôsobením okolitého prostredia sa záruka nevzťahuje. Po životnosti odovzdajte do zberne elektro odpadu!

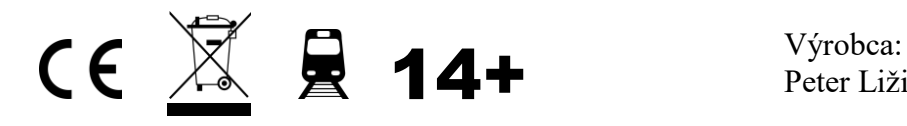

Peter Ližica PeLi , Palárikovo , Slovak republic